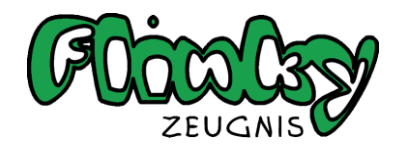

## **Lizenzübernahme**

## **Für was ist es gut?**

Eine Lizenzübernahme wird z.B. dann nötig, wenn Sie von der Flinky Demo Version zur Vollversion mit Ihrer Lizenz wechseln. Ebenfalls denkbar ist die Übernahme einer Lizenz, wenn Ihre Schule eine neue ausgestellt bekommen hat.

## **Wie ist vorzugehen?**

Wenn Sie eine neue Lizenz z.B. in Form einer neuen CD oder einfach einer neuen Installationsdatei erhalten haben, spielen Sie dieses Update einfach auf Ihrem Rechner auf. Das Setup erkennt automatisch, dass Sie bereits eine andere Lizenz installiert haben und nun eine weitere/neue bereit steht. Daher öffnet sich während der Installation folgendes Programm:

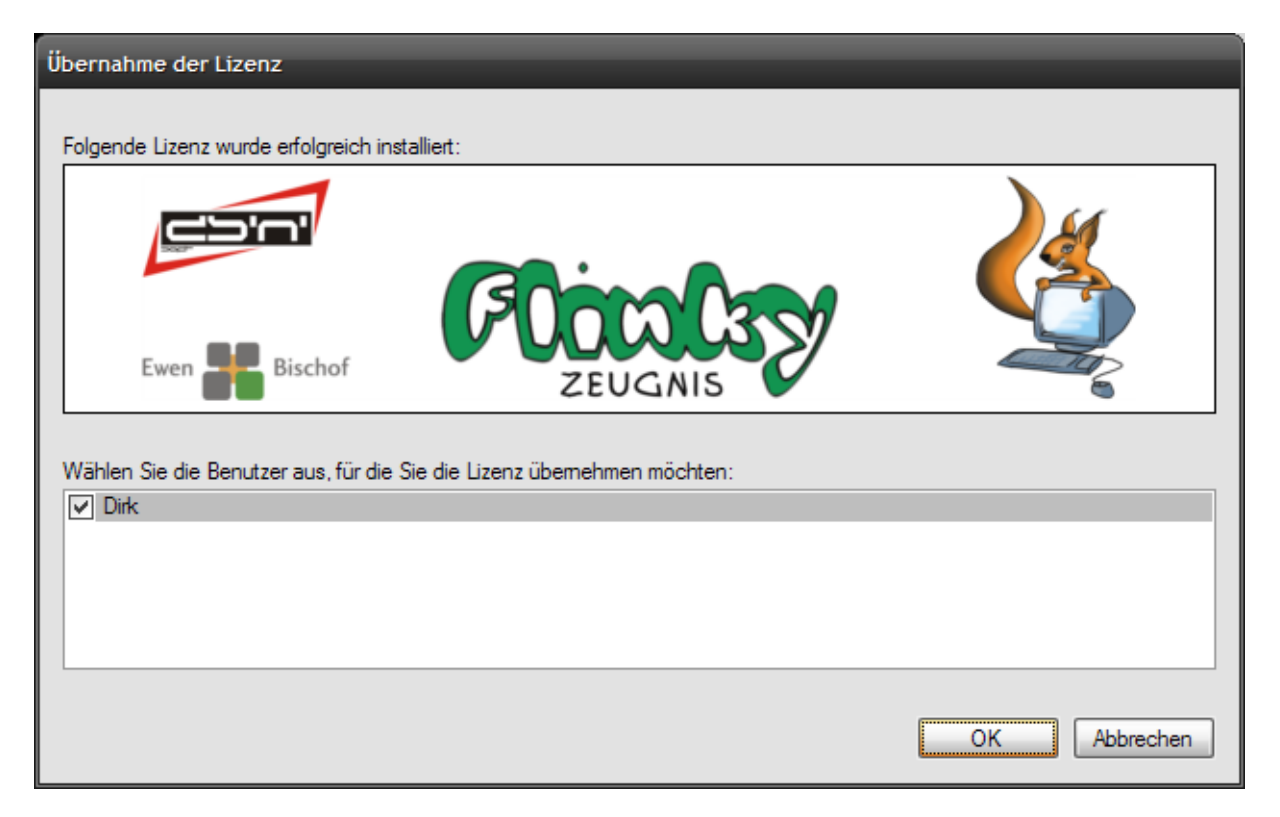

Sie sehen im oberen Teil die gerade neu installierte Lizenz und unten die Benutzer, denen die neue Lizenz zugeiwiesen werden soll. Bitte markieren Sie alle Benutzer mit einem Haken vor dem Benutzernamen, die die neue Lizenz erhalten sollen.

Alle Ihre bereits angelegten Zeugnisse erhalten damit die neue Lizenz, sofern der Gültigkeitszeitraum der Lizenz dies verlangt. Dieses entscheidet Flinky Zeugnis jedoch ohne Ihr Zutun automatisch und wurde ggf. in Rücksprache mit Ihrer Schule festgelegt.

Bei Fragen wenden Sie sich bitte an 01805 99 19 29 (EUR 0,14/Min. aus dem Festnetz der Deutschen Telekom).